## HOE WERKT EEN JCLICOEFENING IN HTML5?

Open de oefening in google chrome, firefox, edge of opera.

Onderaan staat telkens de opdracht bij de oefening. De leerlingen horen aan de verschillende geluiden wanneer hun antwoord goed of fout is.

Het programma gaat automatisch naar de volgende vraag, als de opdracht afgerond is.

Met de pijltjes links en rechts naast de vraag, ga je onmiddellijk naar de vorige of de volgende vraag.

Rechtsonderaan zie je de vorderingen van de leerling:

- pogingen: Hoe dikwijls heeft de ll. geklikt?
- punten: goede antwoorden
- tijd: aantal seconden dat de ll. al aan deze oef. werkt
	- **Pogingen – punten = fouten!**

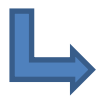

000 nnn 013

Klik hierop om het rapport op te vragen.

## **Het rapport:**

- **Ok:** groen: De oefening werd volledig afgewerkt.
	- rood: De ll. heeft deze oef. niet gemaakt.
	- streepje: Aan deze activiteit werkt de ll. momenteel.

**Acties:** Totaal aantal keer dat de leerling heeft geklikt. **Punten:** Het aantal punten op het aantal keer klikken = %

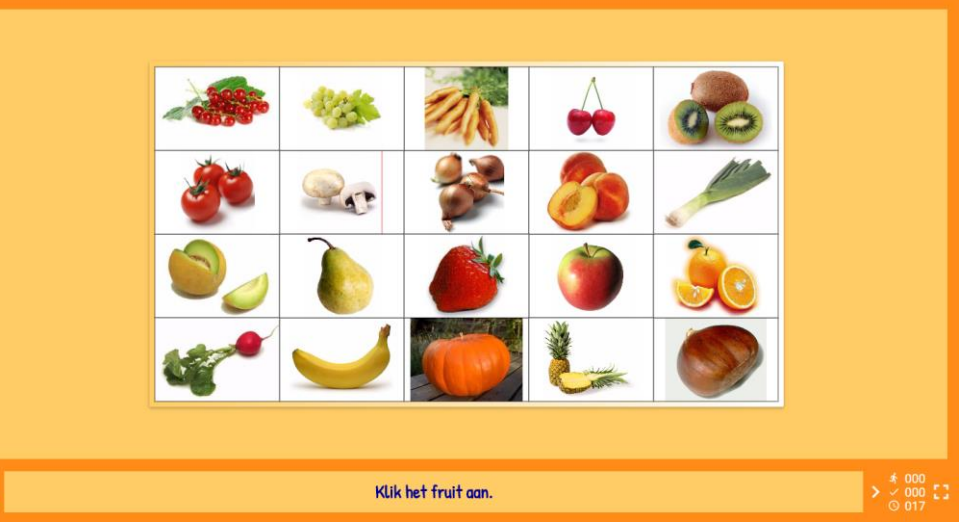

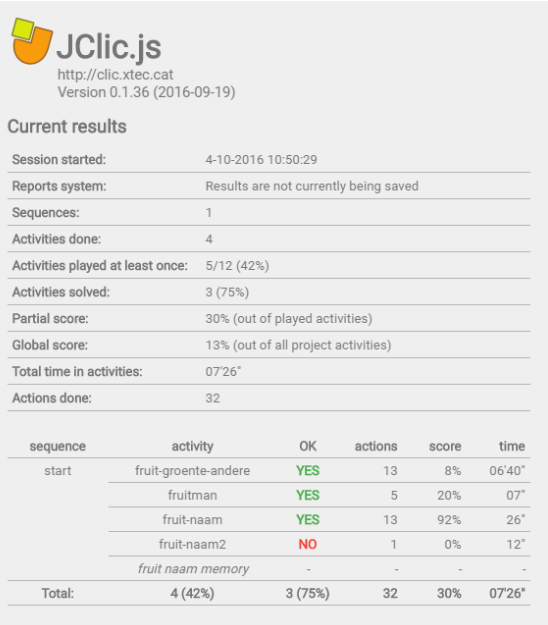

**「ローメ**